# **Release Notes – Rev. A**

OmniSwitch 6360, 6465, 6560, 6860(E), 6860N, 6865, 6900, 6900- V72/C32/C32E, 6900- X48C6/T48C6/X48C4E/V48C8, 9900

## Release 8.8R2

These release notes accompany release 8.8R2. These release notes provide important information on individual software features and hardware modules. Since much of the information in these release notes is not included in the hardware and software user manuals, it is important that you read all sections of this document before installing new hardware or loading new software.

<span id="page-1-0"></span>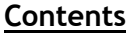

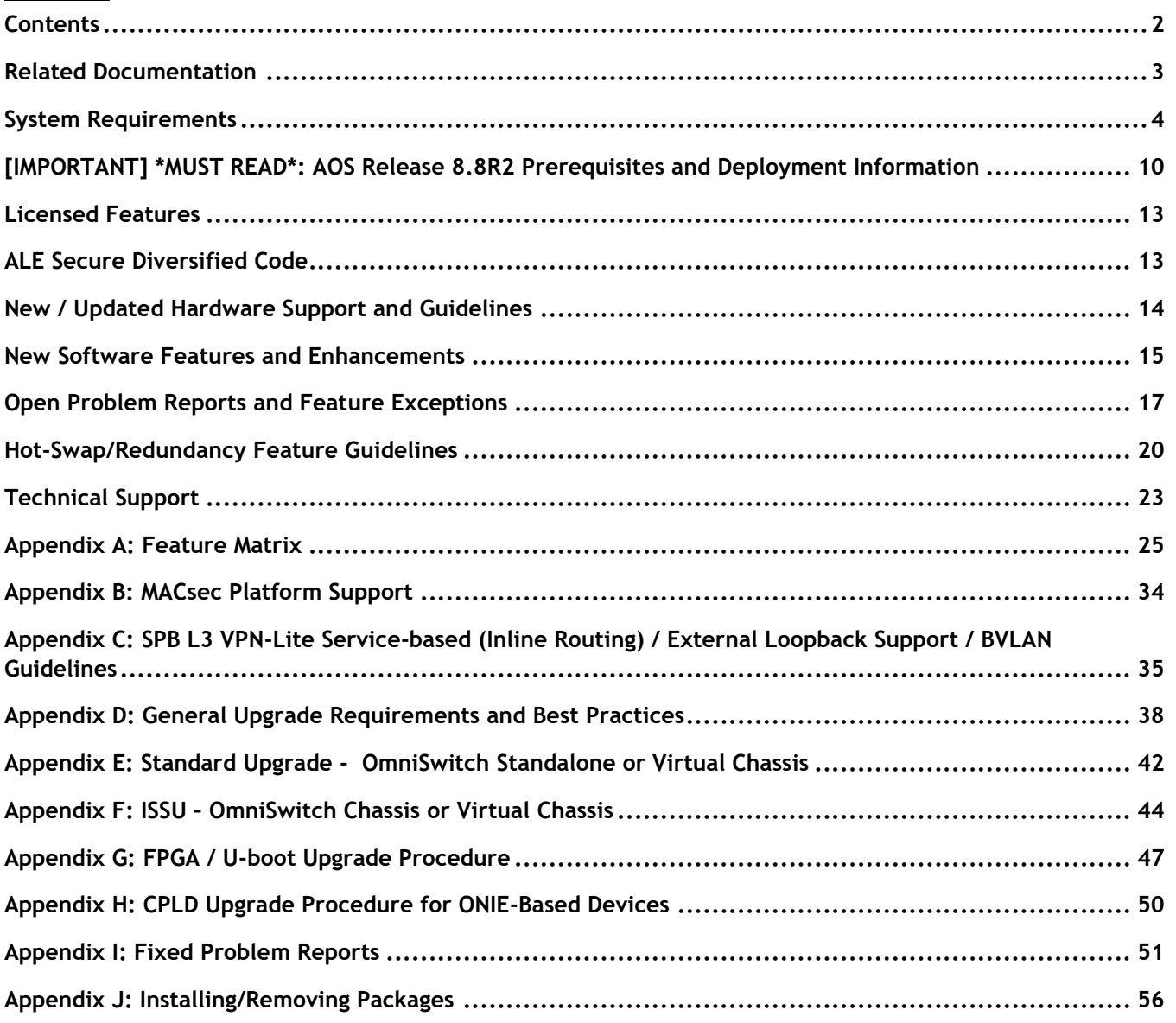

### <span id="page-2-0"></span>**Related Documentation**

These release notes should be used in conjunction with OmniSwitch AOS Release 8 User Guides. The following are the titles of the user guides that apply to this release.

- OmniSwitch 6360 Hardware User Guide
- OmniSwitch 6465 Hardware User Guide
- OmniSwitch 6900 Hardware User Guide
- OmniSwitch 6560 Hardware User Guide
- OmniSwitch 6860 Hardware User Guide
- OmniSwitch 6865 Hardware User Guide
- OmniSwitch 9900 Hardware User Guide
- OmniSwitch AOS Release 8 CLI Reference Guide
- OmniSwitch AOS Release 8 Network Configuration Guide
- OmniSwitch AOS Release 8 Switch Management Guide
- OmniSwitch AOS Release 8 Advanced Routing Configuration Guide
- OmniSwitch AOS Release 8 Data Center Switching Guide
- OmniSwitch AOS Release 8 Specifications Guide
- OmniSwitch AOS Release 8 Transceivers Guide

### <span id="page-3-0"></span>**System Requirements**

#### **Memory Requirements**

The following are the standard shipped memory configurations. Configuration files and the compressed software images—including web management software (WebView) images—are stored in the flash memory.

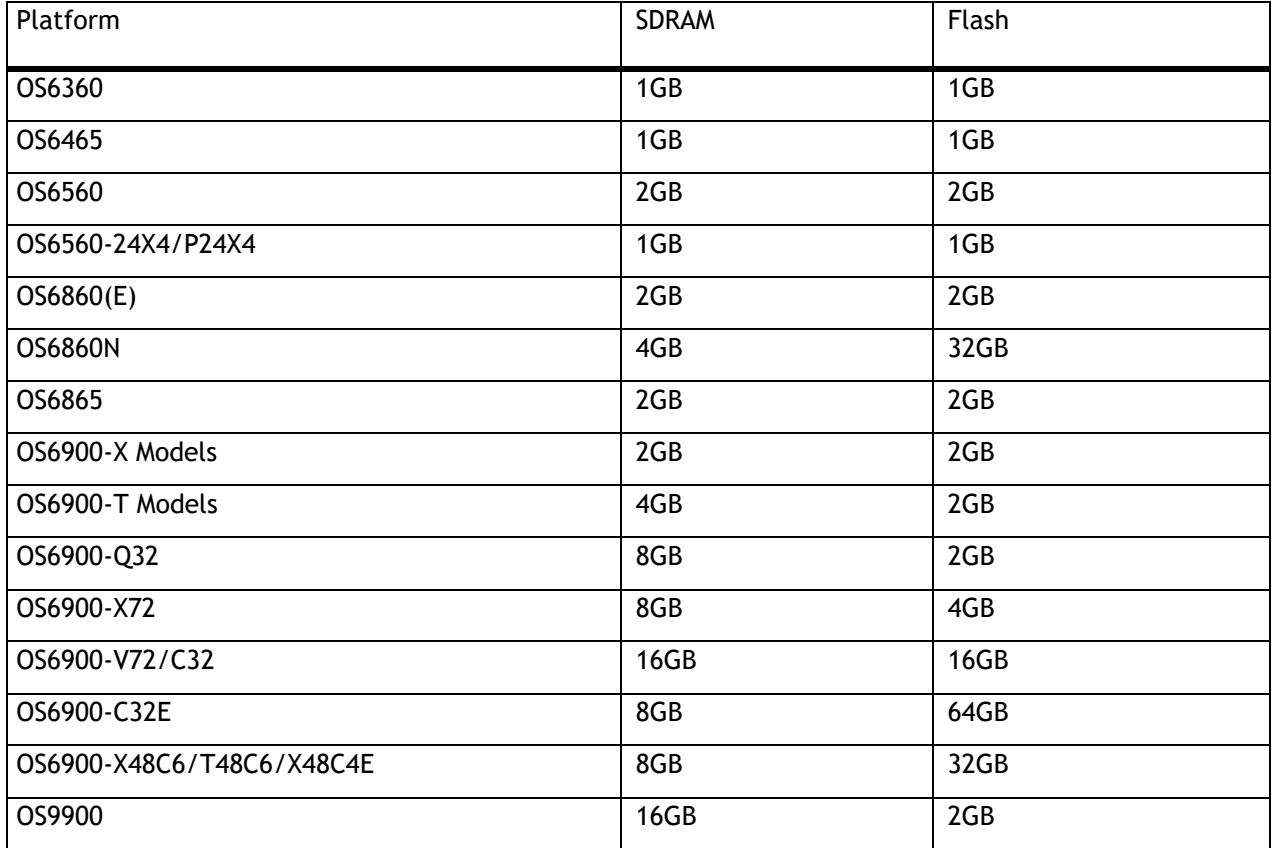

### **U-Boot and FPGA Requirements**

The software versions listed below are the MINIMUM required, except where otherwise noted. Switches running the minimum versions, as listed below, do not require any U-Boot or FPGA upgrades but it's recommended to upgrade to the current verson to address any known issues. Use the '**show hardware-info**' command to determine the current versions.

Switches not running the minimum version required should upgrade to the latest U-Boot or FPGA that is available with this AOS release software available from Service & Support.

Please refer to the Upgrade [Instructions](#page-37-0) section at the end of these Release Notes for step-by-step instructions on upgrading your switch.

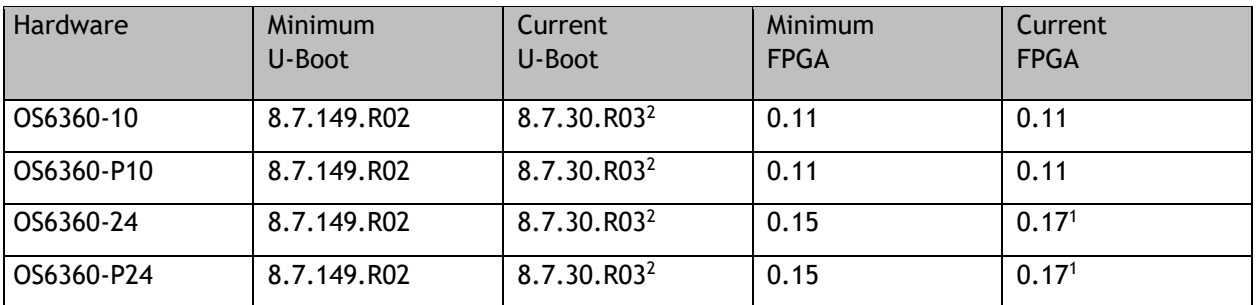

### **OmniSwitch 6360 – AOS Release 8.8.56.R02 (GA)**

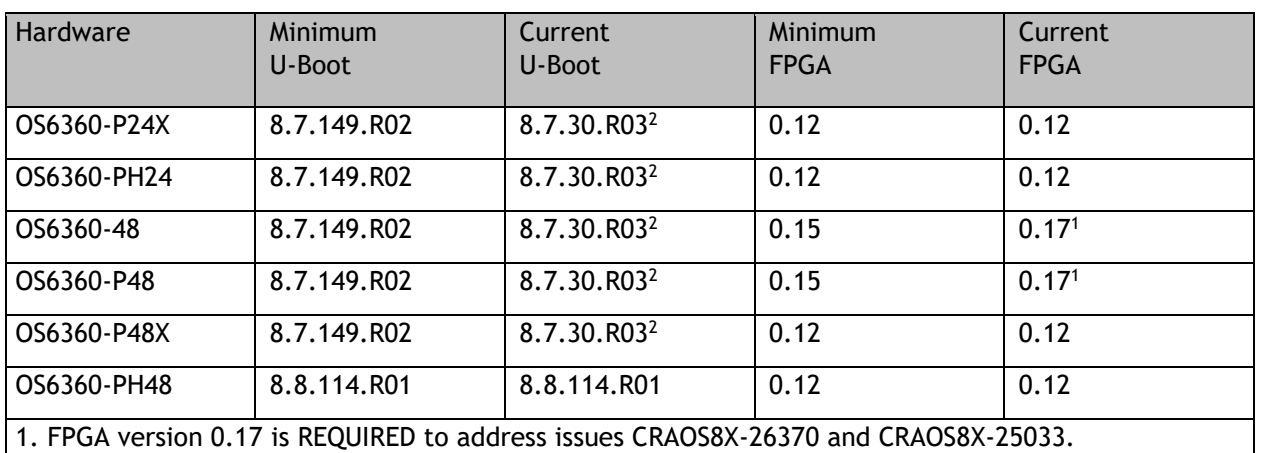

2. Optional uboot update for CRAOS8X-24464, ability to disable/authenticate uboot access.

### **OmniSwitch 6465 – AOS Release 8.8.56.R02 (GA)**

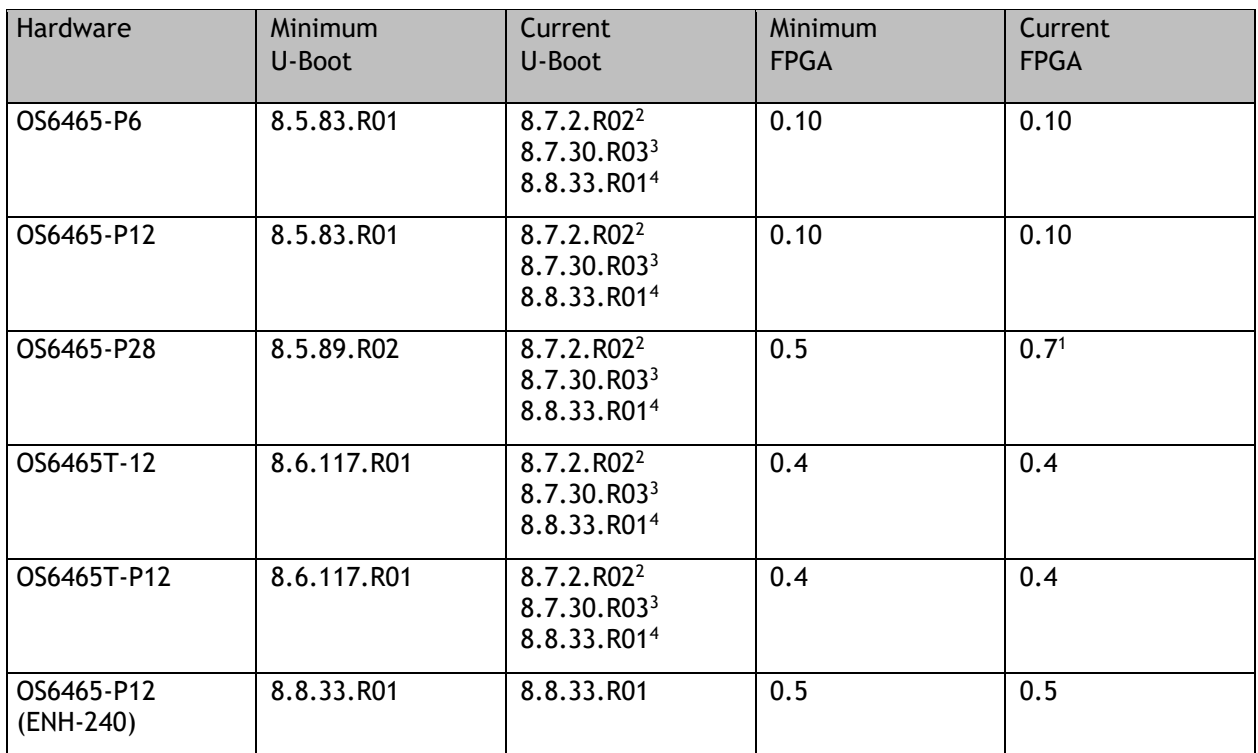

1. FPGA version 0.7 is optional to address issue CRAOS8X-12042.

2. U-boot 8.7.2.R02 is optional to address UBIFS error issues CRAOS8X-4813/13440.

3. Optional uboot update for CRAOS8X-24464, ability to disable/authenticate uboot access.

4. Optional uboot update to support boot from USB feature.

### **OmniSwitch 6560 – AOS Release 8.8.56.R02 (GA)**

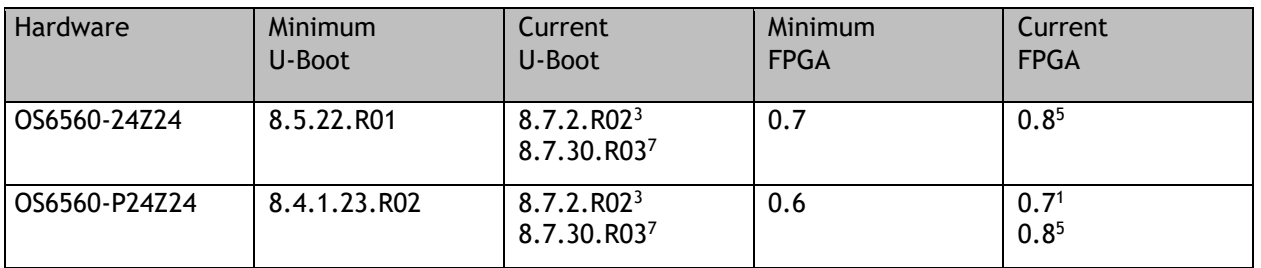

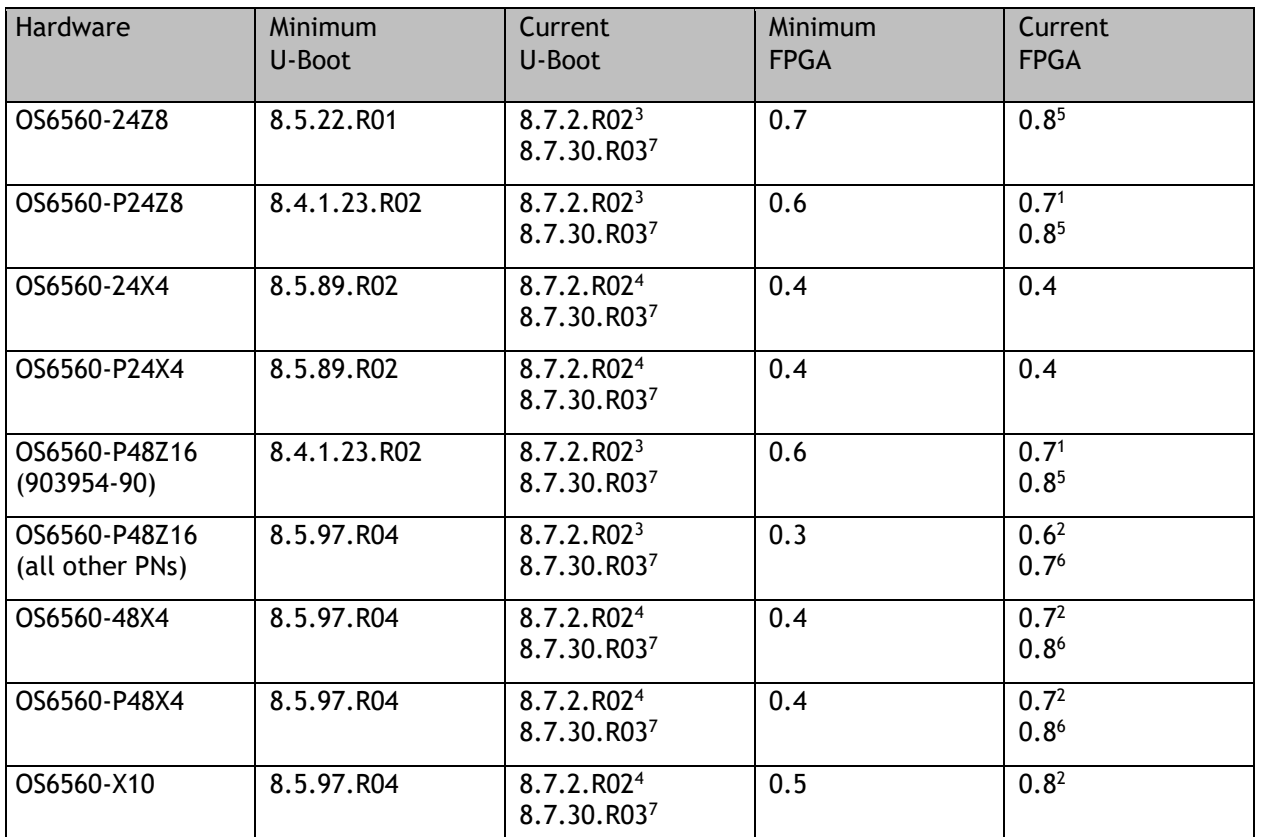

1. FPGA version 0.7 is optional to address issue CRAOS8X-7207.

2. FPGA versions are optional to address issue CRAOS8X-16452.

3. U-boot 8.7.2.R02 is optional to address eUSB issue CRAOS8X-13819.

4. U-boot 8.7.2.R02 is optional to address UBIFS error issues CRAOS8X-4813/13440.

5. FPGA version 0.8 is optional to address issue CRAOS8X-22857.

6. FPGA versions 0.7 and 0.8 are optional to support 1588v2.

7. Optional uboot update for CRAOS8X-24464, ability to disable/authenticate uboot access.

### **OmniSwitch 6860(E) – AOS Release 8.8.56.R02 (GA)**

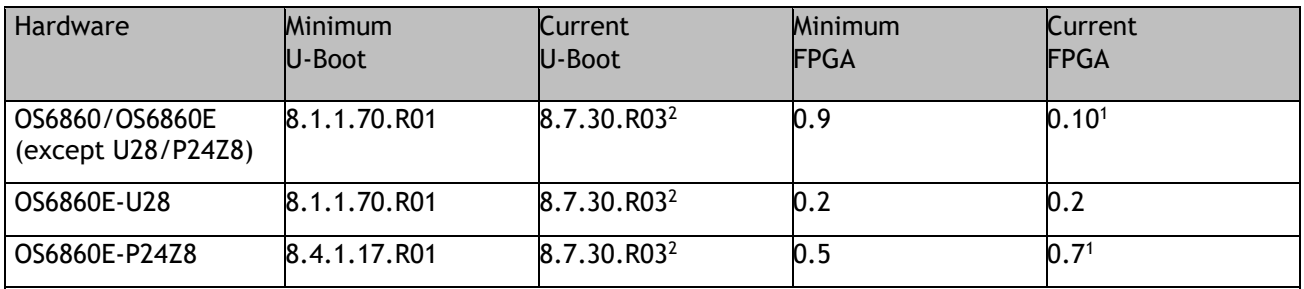

1. FPGA versions 7 and 10 are optional on the PoE models for the fast and perpetual PoE feature support. 2. Optional uboot update for CRAOS8X-24464, ability to disable/authenticate uboot access.

### **OmniSwitch 6860N – AOS Release 8.8.56.R02 (GA)**

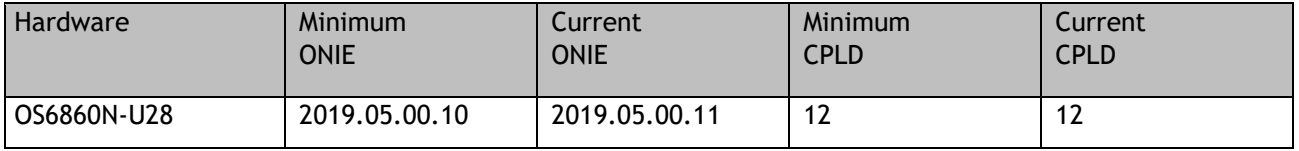

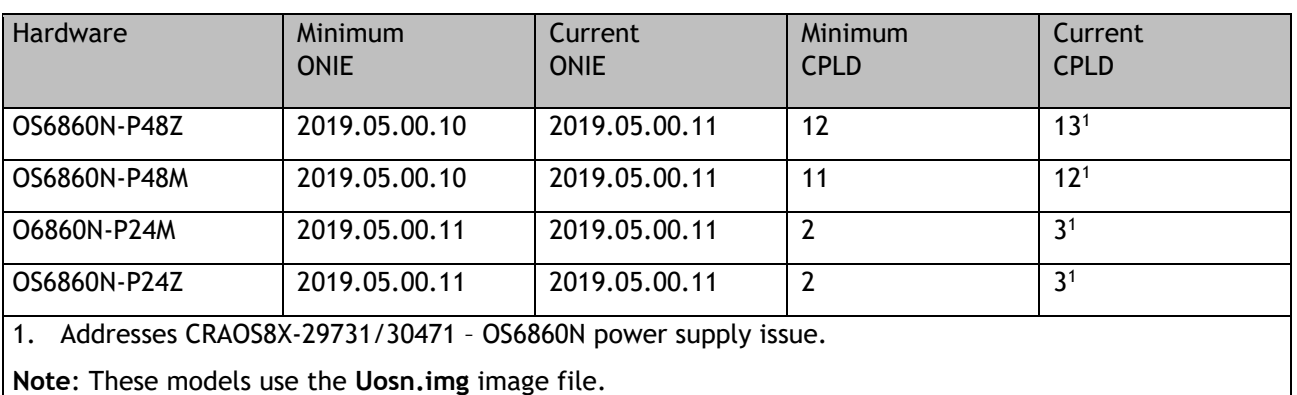

### **OmniSwitch 6865 – AOS Release 8.8.56.R02 (GA)**

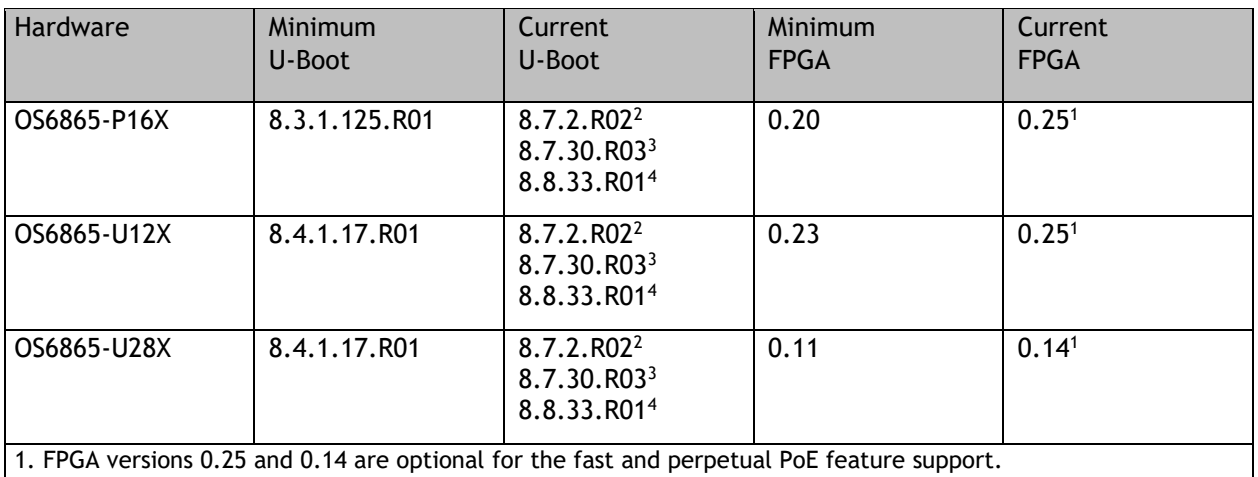

2. U-boot 8.7.2.R02 is optional to address eUSB issue CRAOS8X-13819.

3. Optional uboot update for CRAOS8X-24464, ability to disable/authenticate uboot access.

4. Optional uboot update to support boot from USB feature.

**Note**: CRAOS8X-4150 for the OS6865-U28X was fixed with FPGA version 0.12 and higher.

### **OmniSwitch 6900-X20/X40 – AOS Release 8.8.56.R02 (GA)**

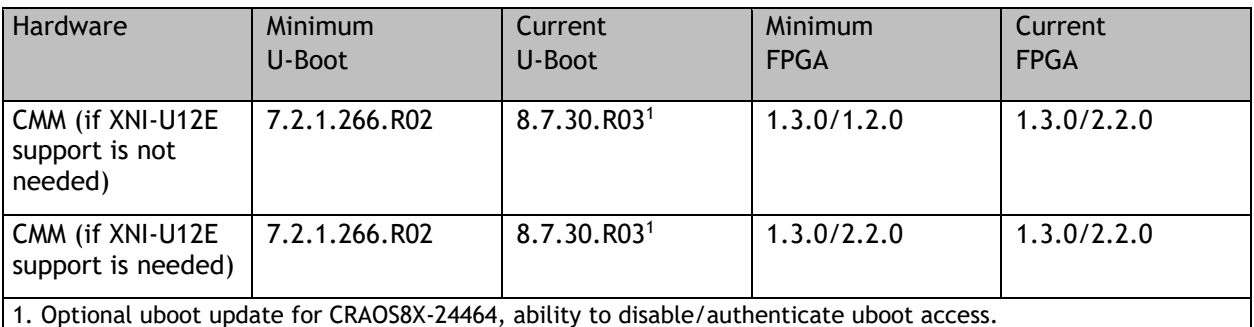

### **OmniSwitch 6900-T20/T40 – AOS Release 8.8.56.R02 (GA)**

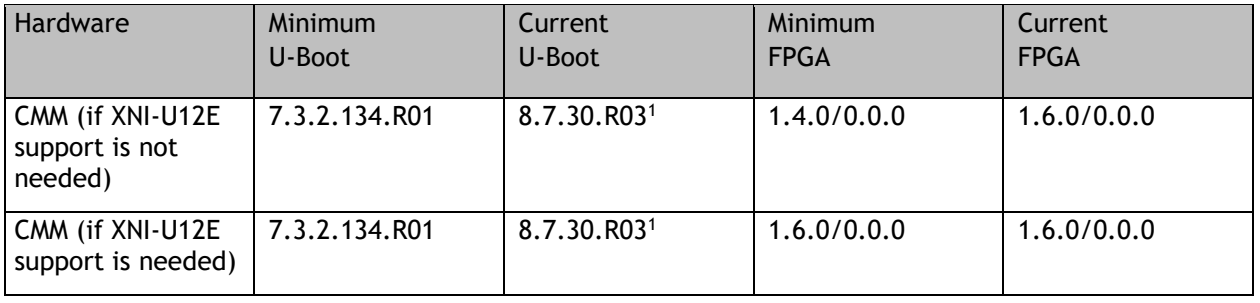

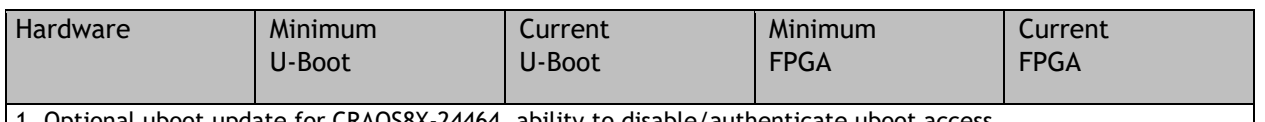

1. Optional uboot update for CRAOS8X-24464, ability to disable/authenticate uboot

### **OmniSwitch 6900-Q32 – AOS Release 8.8.56.R02 (GA)**

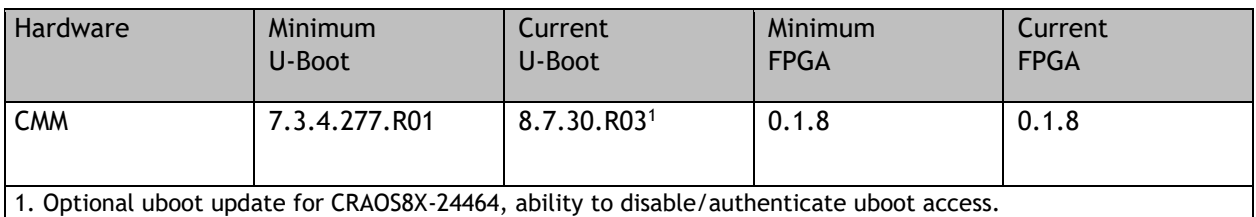

### **OmniSwitch 6900-X72 – AOS Release 8.8.56.R02 (GA)**

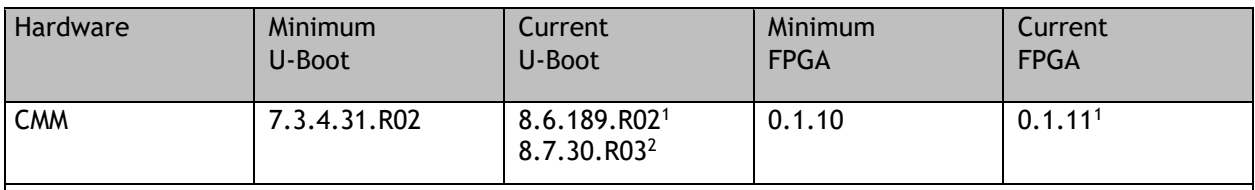

1. FPGA version 0.1.11 and U-boot version 8.6.189.R02 are optional to address CRAOS8X-11118.

2. Optional uboot update for CRAOS8X-24464, ability to disable/authenticate uboot access.

### **OmniSwitch 6900-V72/C32/C32E – AOS Release 8.8.56.R02 (GA)**

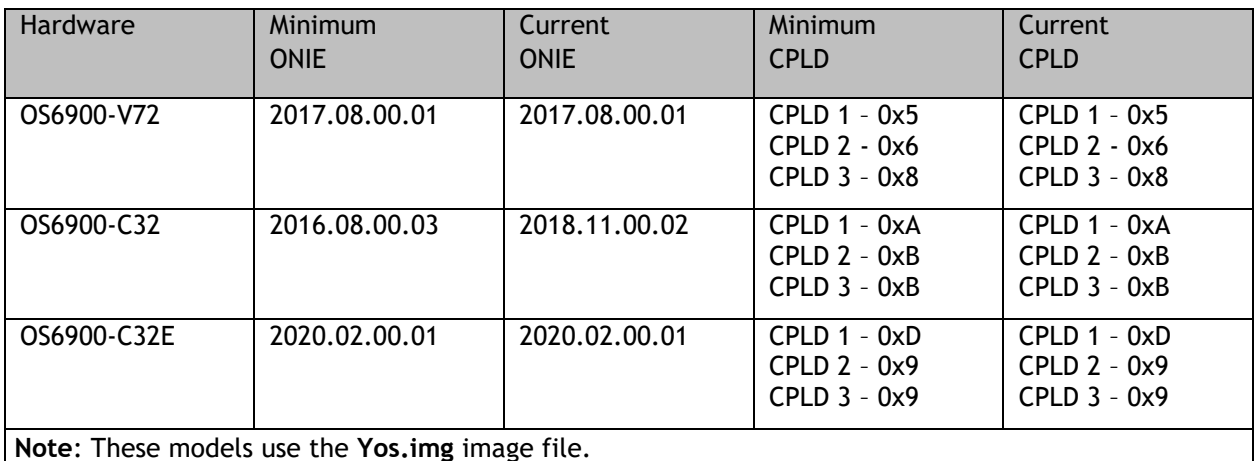

### **OmniSwitch 6900-X48C6/T48C6/X48C4E/V48C8– AOS Release 8.8.56.R02 (GA)**

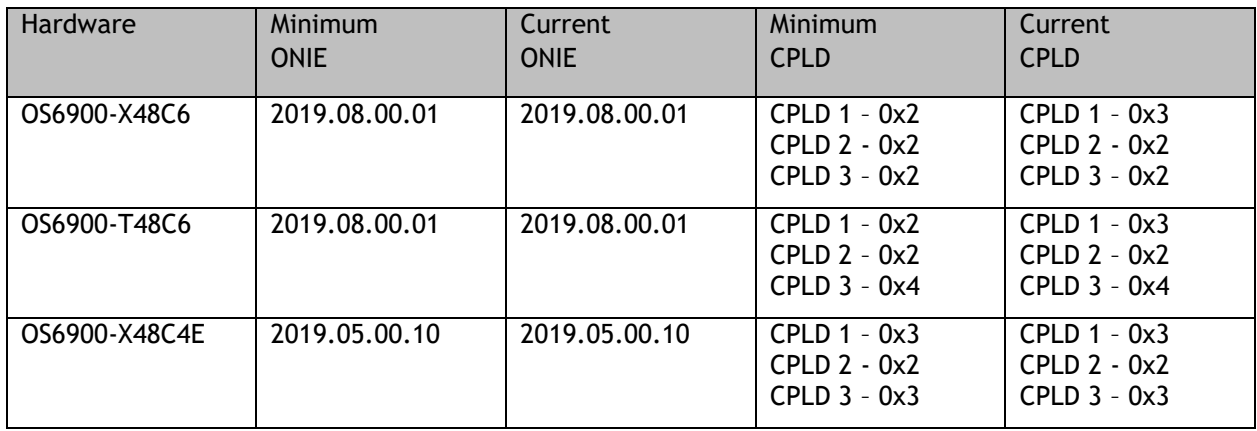

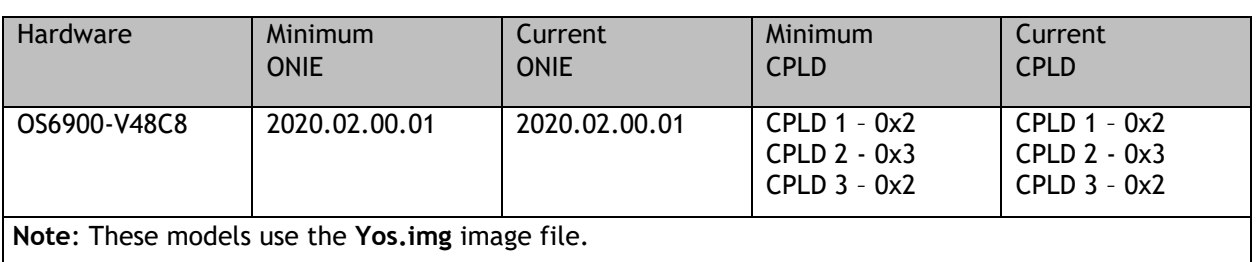

### <span id="page-8-0"></span>**OmniSwitch 9900 – AOS Release 8.8.56.R02 (GA)**

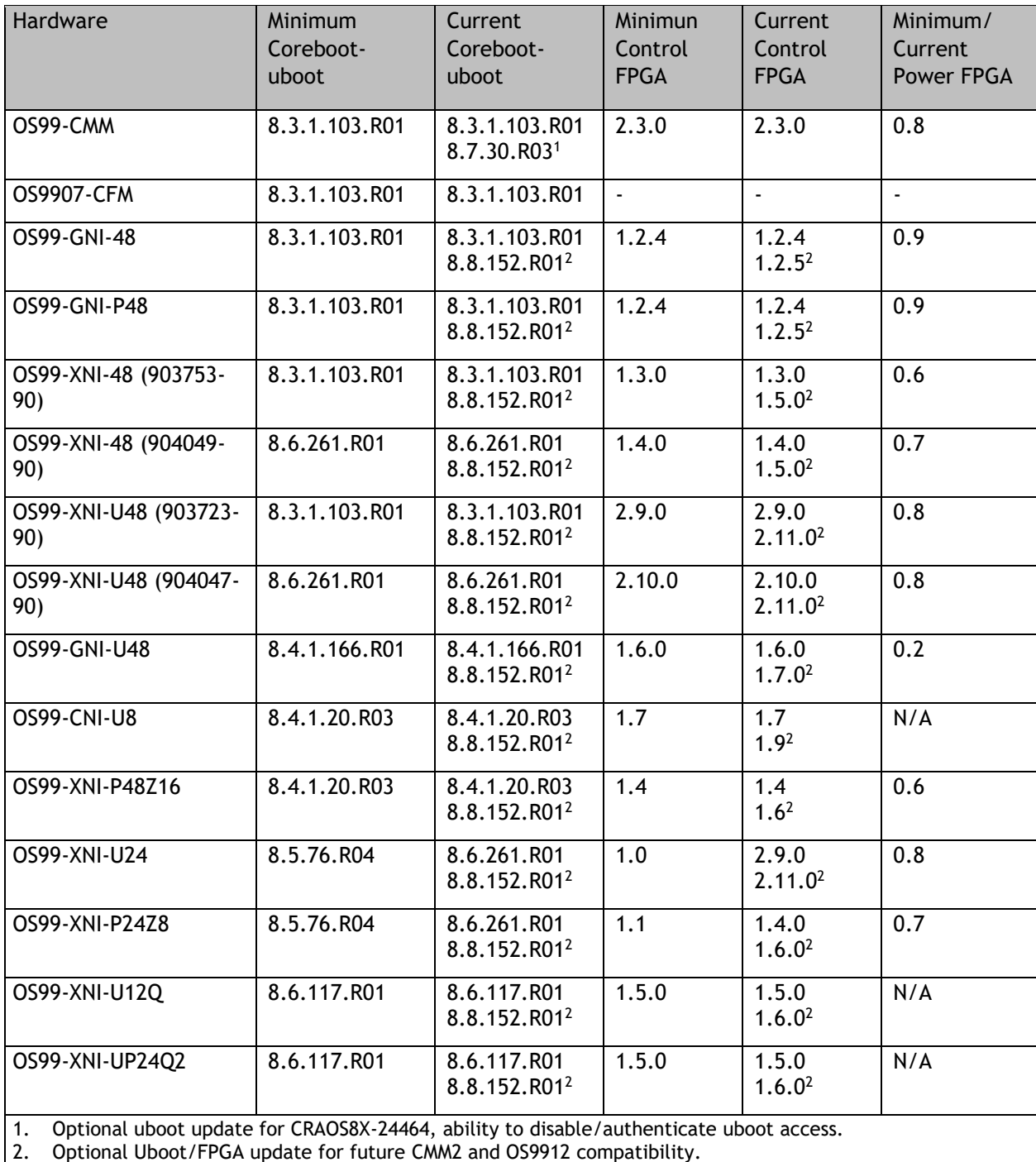

### <span id="page-9-0"></span>**[IMPORTANT] \*MUST READ\*: AOS Release 8.8R2 Prerequisites and Deployment Information**

#### **General Information**

- Early availability features are available in AOS and can be configured. However, they have not gone through the complete AOS validation cycle and are therefore not officially supported.
- Please refer to the Feature Matrix in [Appendix A](#page-24-0) for detailed information on supported features for each platform.
- Prior to upgrading please refer to *[Appendix D](#page-37-0)* for important best practices, prerequisites, and step-bystep instructions.
- Some switches that ship from the factory will default to VC mode (requiring a vcboot.cfg configuration file) and attempt to run the automatic VC, automatic remote configuration, and automatic fabric protocols. Please note that since the switches default to VC mode, automatic remote configuration does not support the downloading of a 'boot.cfg' file, only the 'vcboot.cfg' file is supported.
- Some switches may ship from the factory with a diag.img file. This file is for internal switch diagnostic purposes only and can be safely removed.

**Note**: None of the ports on the OS6865 or OS6465 models default to auto-vfl so automatic VC will not run by default on newly shipped switches. However, automatic remote configuration and automatic fabric will run by default. The OS9900 does not support automatic VC mode, only static VC mode is supported.

- Switches that ship from the factory will have the *Running Configuration* set to the **/flash/working** directory upon the first boot up. By default, the automatic VC feature will run and the vcboot.cfg and vcsetup.cfg files will be created in the **/flash/working** directory but not in the **/flash/certified** directory which results in the *Running Configuration* not being certified. This will result in the *Running Configuration* being set to the **/flash/certified** directory on the next reboot. Additionally, on the next reboot the switch will no longer be in the factory default mode and will have a chassis-id of 1 which could cause a duplicate chassis-id issue if the switch is part of a VC. To set the switch back to the factory defaults on the next reboot perform the following:
	- -> rm /flash/working/vcboot.cfg
	- -> rm /flash/working/vcsetup.cfg
	- -> rm /flash/certified/vcboot.cfg
	- -> rm /flash/certified/vcsetup.cfg
- The OS6560-P48Z16 (903954-90) supports link aggregation only on the 1G/2.5G multigig and 10G ports (33-52). The 1G ports (ports 1-32) do not support link aggregation (CRAOSX-1766). Linkagg configuration on unsupported ports in 85R1/841R03 config file will be removed internally from software during upgrade reboot. Oversized frames will not be dropped on ingress of ports 1-32 (CRAOS8X-20939).

**Note:** OS6560-P48Z16 (all other PNs) - This is a new version of the OS6560-P48Z16 which does not have the limitations mentioned above. The model number (OS6560-P48Z16) remains the same for both versions, only the part number can be used to differentiate between the versions.

• Improved Convergence Performance Faster convergence times can be achieved on the following models with SFP, SFP+, QSFP+, and QSFP28 ports with fiber transceivers.

Exceptions:

- Copper ports or ports with copper transceivers do not support faster convergence.
- OS6865-P16X and OS6865-U12X ports 3 and 4 do not support faster convergence.
- VFL ports do not support faster convergence.
- Splitter ports (i.e. 4X10G or 4X25G) do not support faster convergence.

• MACsec Licensing Requirement

Beginning in 8.6R1 the MACsec feature requires a site license, this license can be generated free of cost. After upgrading, the feature will be disabled until a license is installed. There is no reboot required after applying the license.

- SHA-1 Algorithm Chosen-prefix attacks against the SHA-1 algorithm are becoming easier for an attacker<sup>1</sup> . For this reason, we will be disabling the "ssh-rsa" public key signature algorithm by default in an upcoming AOS release. The better alternatives include:
	- The RFC8332 RSA SHA-2 signature algorithms rsa-sha2-256/512. These algorithms have the advantage of using the same key type as "ssh-rsa" but use the safer SHA-2 hash algorithms. RSA SHA-2 is enabled in AOS.
	- The RFC5656 ECDSA algorithms: ecdsa-sha2-nistp256/384/521. These algorithms are supported in AOS by default.

To check whether a server is using the weak ssh-rsa public key algorithm, for host authentication, try to connect to it after disabling the ssh-rsa algorithm from ssh(1)'s allowed list using the command below:

-> ssh strong-hmacs enable

If the host key verification fails and no other supported host key types are available, the server software on that host should be upgraded.

1. "SHA-1 is a Shambles: First Chosen-Prefix Collision on SHA-1 and Application to the PGP Web of Trust" Leurent, G and Peyrin, T (2020)<https://eprint.iacr.org/2020/014.pdf>

• With the continuous goal of preserving the environment in addition to the AOS software being preloaded on the switch and available on the Business Portal, we have begun removing the software access card previously included in the switch ship kit. For additional information or if in need of special assistance, please contact Service & Support.

### **Deprecated Features / Functionality Changes**

The following table lists deprecated features and key functionality changes by release.

#### **AOS Release 8.5R4**

EVB - Beginning in 8.5R4, support for EVB is being removed. Any switches with an EVB configuration cannot be upgraded to 8.5R4 or above.

NTP - Beginning with AOS Release 8.5R4, OmniSwitches will not synchronize with an unsynchronized NTP server (stratum 16), as per the RFC standard. Existing installations where OmniSwitches are synchronizing from another OmniSwitch, or any other NTP server which is not synchronized with a valid NTP server, will not be able to synchronize their clocks. The following NTP commands have been deprecated:

ntp server synchronized

ntp server unsynchronized

### **AOS Release 8.6R1**

DHCPv6 Guard - Configuration via an IPv6 interface name is deprecated in 8.6.R1. Commands entered using the CLI must use the new 'ipv6 dhcp guard vlan vlan-id' format of the command. The old format will still be accepted if present in a vcboot.cfg to preserve backwards compatibility.

IP Helper - The 'ip helper' commands have been deprecated in 8.6R1 and replaced with 'ip dhcp relay'. The old format will still be accepted if present in a vcboot.cfg to preserve backwards compatibility.

SAA - The vlan-priority and drop-eligible parameters have been deprecated from all SAA commands beginning in 8.6R1.

MACsec is now supported on ports 33-48 of the 6560-(P)48X4. CRAOS8X-7910 was resolved in 8.6R1.

![](_page_11_Picture_195.jpeg)

### <span id="page-12-0"></span>**Licensed Features**

The table below lists the CAPEX licensed features in this release and whether or not a license is required for the various models.

![](_page_12_Picture_249.jpeg)

![](_page_12_Picture_250.jpeg)

1. Performance software license is optional allowing ports 25/26 (OS6560-24X4/P24X4) and ports 49/50 (OS6560-48X4/P48X4) to operate at 10G speed. Ports support 1G by default.

2. Performance software license is optional allowing the 2 RJ45/SFP+ combo ports (25/26 or 49/50) of the OS6360-PH24 or OS6360-PH48 models to operate at 10G speed. Ports support 1G by default.

3. MACsec is supported on the OS6900-X48C4E.

### <span id="page-12-1"></span>**ALE Secure Diversified Code**

Alcatel-Lucent Enterprise provides network equipment that is hardened in conjunction with an independent 3rd party organization. ALE secure diversified code promotes security and assurance at the network device level using independent verification and validation of source code and software diversification to prevent exploitation. OmniSwitch products can also be delivered that are TAA Country of Origin USA compliant with AOS software loaded from US based servers onto the OmniSwitch in a US factory. This is the default operation of AOS, there is no charge or additional licensing required.

ALE secure diversified code employs multiple techniques to identify vulnerabilities such as software architecture reviews, source code analysis (using both manual techniques and automated tools), vulnerability scanning tools and techniques, as well as analysis of known vulnerabilities in third party code.

#### **Software Diversification**

Software diversification rearranges the memory map of the executable program so that various instances of the same software, while functionally identical, are arranged differently in memory. In AOS 8.6.R01, ALE has adopted address system layout randomization(ASLR) as a standard feature. ASLR results in a unique memory layout of the running software each time the OmniSwitch reboots to impede or prevent software exploitation. ASLR is depicted below showing that two different system boots results in two different memory layouts for code segments, data segments, dynamic libraries, etc.

![](_page_12_Picture_251.jpeg)

Please contact customer support for additional information.

### <span id="page-13-0"></span>**New / Updated Hardware Support and Guidelines**

The following new hardware is being introduced in this release.

#### **OS6360-PH48**

Fixed configuration industrial chassis in a 1U form factor with:

- Forty-six (46) 10/100/1000Base-T PoE (802.3at) ports.
- Two (2) 10/100/1000/2.5G PoE (802.3bt) ports.
- Two (2) RJ45/SFP+ combo ports. (Default 1G, upgradeable to 10G)
- Two (2) SFP+ software configurable ports:
	- Two (2) SFP uplinks
	- Two  $(2)$  SFP+ uplink or VFL ports
- Internal 950W AC power supply

#### **Transceivers**

The following transceivers have been added in this release. Please refer to the Transceivers and Hardware guides for additional information.

- **3FE49327AA - XS-010S-Q,XGS PON ONT,1x10GE**
	- o This transceiver is supported on the OS6360 and OS6560 SFP+ ports.

### <span id="page-14-0"></span>**New Software Features and Enhancements**

The following software features are being introduced in this release, subject to the feature exceptions and problem reports described later in these release notes.

#### **8.8R2 New Feature/Enhancements Summary**

![](_page_14_Picture_102.jpeg)

#### **Management Features**

#### **AOS Support to Upgrade CPLD for ONIE-based Platforms**

The CPLD for ONIE-based platforms can be upgraded using AOS commands.

The following CLI commands are associated with this feature:

• **update cpld-fpga cmm** *chassis/cmm* **file** *filename*

#### **RMON Support**

RMON support has been added on the OS6860N and OS6900-V72/C32/C32E/X48C6/T48C6/X48C4E/V48C8 models in 8.8R2.

#### **Qos Features**

#### **QoS – SP and WRR on Same Profile**

AOS release 8.8R2 allows configuration of strict priority (SP) and WRR schedulers as part of same QoS QSP profile.

#### **LPS – Reinject the First Packet of LPS to Forwarding Path**

This feature is developed to avoid the packet loss due to LPS port learning. The feature will reinject the packets received from client back to the forwarding path. By default all the packets trapped on LPS port will be reinjected back to the switch once the MAC is successfully learned.

The feature can also be customized to filter and inject packets matching specific protocol types or UDP source and destination ports..

The following CLI commands are associated with this feature:

- **[no] port-security [port <c/s/p1[-p2]>] pkt-relay:** Enables packet relay feature on a single or range of LPS ports.
- **port-security pkt-relay protocol {udp} {icmp} {igmp}:** Configures the protocol filter criteria for packet relay feature.
- **port-security pkt-relay protocol {udp [src-port <port1[-port2]>]}:** Configures the UDP source ports as the criteria for packet relay.
- port-security pkt-relay protocol {udp [dst-port <port1[-port2]>]}: Configures the UDP destination ports as the criteria for packet relay.
- **show port-security port:** Displays the packet relay configuration on the port.
- **show port-security pkt-relay filter:** Displays the protocol filter configuration for LPS packet relay feature.

#### **Service Related Features**

#### **SPB – Increase Number of Support Adjacencies**

The number of supported adjacencies has been increased from 70 to 128 in 8.8R2.

#### **Ethernet Service Transparent Bridging Support**

Ethernet service transparent briding is supported on the OS6860N beginning in 8.8R2.

The following CLI commands are associated with this feature:

• **ethernet-service transparent-bridging {enable | disable}**

### <span id="page-16-0"></span>**Open Problem Reports and Feature Exceptions**

The problems listed here include problems known at the time of the product's release.

![](_page_16_Picture_258.jpeg)

#### **System / General / Display**

### **Hardware / Transceivers**

![](_page_16_Picture_259.jpeg)

#### **QoS**

![](_page_16_Picture_260.jpeg)

#### **Service Related**

![](_page_16_Picture_261.jpeg)

![](_page_17_Picture_238.jpeg)

### **Virtual Chassis**

![](_page_17_Picture_239.jpeg)

### **Layer 2 / Multicast**

![](_page_17_Picture_240.jpeg)

**Layer 3**

![](_page_17_Picture_241.jpeg)

![](_page_18_Picture_52.jpeg)

#### <span id="page-19-0"></span>**Hot-Swap/Redundancy Feature Guidelines**

#### **Hot-Swap Feature Guidelines**

Refer to the table below for hot-swap/insertion compatibility. If the modules or power supplies are not compatible a reboot of the chassis is required after inserting the new component.

- When connecting or disconnecting a power supply to or from a chassis, the power supply must first be disconnected from the power source.
- For the OS6900-X40 wait for first module to become operational before adding the second module.
- All NI module extractions must have a 30 second interval before initiating another hot-swap activity. CMM module extractions should have between a 15 and 20 minute interval.
- All new module insertions must have a 5 minute interval AND the LEDs (OK, PRI, VC, NI) have returned to their normal operating state.

![](_page_19_Picture_171.jpeg)

#### **OS6860N-P48M Hot-Swap/Insertion Compatibility**

![](_page_19_Picture_172.jpeg)

#### **OS6900 Hot-Swap/Insertion Compatibility**

![](_page_19_Picture_173.jpeg)

| OS99-GNI-P48    | OS99-GNI-P48    |
|-----------------|-----------------|
| OS99-XNI-48     | OS99-XNI-48     |
| OS99-XNI-U48    | OS99-XNI-U48    |
| OS99-XNI-P48Z16 | OS99-XNI-P48Z16 |
| OS99-CNI-U8     | OS99-CNI-U8     |
| OS99-GNI-U48    | OS99-GNI-U48    |
| OS99-XNI-U24    | OS99-XNI-U24    |
| OS99-XNI-P24Z8  | OS99-XNI-P24Z8  |
| OS99-XNI-U12Q   | 0S99-XNI-U12Q   |
| OS99-XNI-UP24Q2 | OS99-XNI-UP24Q2 |

**OS9900 Hot-Swap/Insertion Compatibility** 

### **Hot-Swap Procedure**

The following steps must be followed when hot-swapping modules.

- 1. Disconnect all cables from transceivers on module to be hot-swapped.
- 2. Extract all transceivers from module to be hot-swapped.
- 3. Extract the module from the chassis and wait approximately 30 seconds before inserting a replacement.
- 4. Insert replacement module of same type. For a CMM wait approximately 15 to 20 minutes after insertion.
- **5.** Follow any messages that may displayed.
- 6. Re-insert all transceivers into the new module.
- 7. Re-connect all cables to transceivers.
- 8. Hot-swap one CFM at a time. Please ensure all fan trays are always inserted and operational. CFM hotswap should be completed with 120 seconds.

### **VC Hot-Swap / Removal Guidelines**

Elements of a VC are hot-swappable. They can also be removed from, or added to, a VC without disrupting other elements in the VC. Observe the following important guidelines:

- Hot-swapping an element of a VC is only supported when replaced with the same model element (i.e. an OS6900-X20 must be replaced with an OS6900-X20).
- Replacing an element with a different model element requires a VC reboot.

### **Fast/Perpetual PoE Unlike Power Supply Swapping**

When swapping unlike power supplies on an OS6860N-P48M follow the procedure below to ensure continued PoE functionality when fast or perpetual PoE is enabled.

- 1. Disable fpoe and ppoe (Only needs to be executed if lanpower is started).
- 2. Save and synchronize the configuration.
- 3. Swap the power supplies.
- 4. Reload chassis.
- 5. Start lanpower.
- 6. Enable fpoe and ppoe as required.
- 7. Save and synchronize the configuration.

### <span id="page-22-0"></span>**Technical Support**

ALE technical support is committed to resolving our customer's technical issues in a timely manner. Customers with inquiries should contact us at:

![](_page_22_Picture_223.jpeg)

**Internet:** Customers with service agreements may open cases 24 hours a day via the support web page. Upon opening a case, customers will receive a case number and may review, update, or escalate support cases online. Please specify the severity level of the issue per the definitions below. For fastest resolution, please have hardware configuration, module types and version by slot, software version, and configuration file available for each switch.

**Severity 1 -** Production network is down resulting in critical impact on business—no workaround available.

- **Severity 2 -** Segment or Ring is down or intermittent loss of connectivity across network.
- **Severity 3 -** Network performance is slow or impaired—no loss of connectivity or data.
- **Severity 4** Information or assistance on product feature, functionality, configuration, or installation.

#### **Third Party Licenses and Notices**

Legal Notices applicable to any software distributed alone or in connection with the product to which this document pertains, are contained in files within the software itself located at: **/flash/foss**.

The following is in addition to the information found in the **/flash/foss/Legal\_Notice.txt** file.

FOSS Name : FOSS Version : Name of Applicable License : Pointer to file containing License Text libatomic : 1.0.0 : GPLv3+ & GPLv3+ : /flash/foss/gpl-3.0.txt + with exceptions & /flash/foss/gpl-2.0.txt + GPLv2+ with exceptions /flash/foss/lgpl-2.1.txt + & LGPLv2+ & BSD /flash/foss/bsd1.txt openvswitch : 2.12.0 : Apache License 2.0 : /flash/foss/Apache-License-2.0.txt

The Alcatel-Lucent name and logo are trademarks of Nokia used under license by ALE. To view other trademarks used by affiliated companies of ALE Holding, visit: www.al-enterprise.com/en/legal/trademarkscopyright. All other trademarks are the property of their respective owners. The information presented is subject to change without notice. Neither ALE Holding nor any of its affiliates assumes any responsibility for inaccuracies contained herein.

### **Appendix A: Feature Matrix**

The following is a feature matrix for AOS Release 8.8R2.

Note: Early availability features are available in AOS and can be configured. However, they have not gone through the complete AOS validation cycle and are therefore not officially supported.

<span id="page-24-0"></span>![](_page_24_Picture_602.jpeg)

#### April 2022

![](_page_25_Picture_636.jpeg)

### **Feature 6360 6465 6560 6860(E) 6860N 6865 6900 6900- V72/ C32 6900- X48C6/ T48C6/X48C4E/V48C8/C32E 9900** DHCP Relay 8.7R2 8.5R1 Y Y 8.7R1 Y Y 8.5R4 8.7R1 Y DHCPv6 Server N N N Y 8.7R1 Y Y 8.7R1 8.7R1 Y DHCPv6 Relay | 8.7R2 | 8.5R1 | Y | Y | 8.7R1 | Y | 8.7R1 Y DHCP Snooping / IP Source Filtering 8.7R2 8.5R4 Y Y 8.7R1 Y Y 8.6R2 8.7R1 Y Y 8.7R1 Y ECMP | 8.7R2 | 8.5R1 | Y | Y | 8.7R1 | Y | 8.5R2 | 8.7R1 | Y IGMP v1/v2/v3 | 8.7R2 | 8.5R1 | Y | Y | 8.7R1 | Y | 8.5R2 | 8.7R1 | Y GRE N N N Y 8.7R1 Y Y 8.5R2 8.7R1 8.5R2 IP-IP tunneling N N N Y 8.7R1 Y Y 8.5R2 8.7R1 8.5R2 IPv6 | 8.7R2 | 8.5R1 | Y | Y | 8.7R1 | Y | 8.5R2 | 8.7R1 | Y IPv6 - DHCPv6 Snooping 8.7R2 8.6R1 8.6R1 8.5R3 8.7R1 8.5R4 N 8.6R2 8.7R1 8.7R1 IPv6 - Source filtering 8.7R2 N 8.6R1 8.5R3 8.7R1 8.5R4 N 8.6R2 8.7R1 8.7R1 IPv6 - DHCP Guard EA EA EA EA N EA N N N N IPv6 - DHCP Client Guard EA EA EA EA N EA N N N N IPv6 - RA Guard (RA filter) N N 8.5R2 Y 8.7R1 Y Y N N N IPv6 - DHCP relay and Neighbor discovery proxy<br>IP Multinetting 8.7R2 | 8.5R1 | Y | Y | 8.7R1 | Y | Y | N | N | Y IP Multinetting | 8.7R2 | 8.5R1 | Y | Y | 8.7R1 | Y | 8.5R2 | 8.7R1 | Y IPSec (IPv6) | N | N | N | Y | 8.7R1 | Y | Y | Y | Y ISIS IPv4/IPv6 | N | N | N | Y | 8.7R1 | Y | 8.5R2 | 8.7R1 | 8.5R2 M-ISIS | N | N | N | Y | 8.7R1 | Y | 8.5R2 | 8.7R1 | 8.5R2 OSPFv2 N N | 8.5R2' | Y | 8.7R1 | Y | Y | 8.5R2 | 8.7R1 | Y OSPFv3 N 8.8R1' | Y 8.7R1 Y 8.5R2 8.7R1 | Y RIP v1/v2 8.5R1 Y 8.7R1 Y 8.5R2 8.7R1 Y RIPng N 8.5R1 Y Y 8.7R1 Y Y 8.5R2 8.7R1 Y

UDP Relay (IPv4) | 8.7R2 | 8.5R4 | 8.5R4 | Y | 8.7R1 | Y | Y | 8.5R4 | 8.7R1 | 8.5R4 UDP Relay (IPv6) | 8.7R2 | 8.6R1 | 8.6R1 | 8.6R1 | 8.7R1 | 8.6R1 | 8.6R1 | 8.7R1 | 8.6R1

#### April 2022

![](_page_27_Picture_595.jpeg)

Page 28 of 57 Change 28 of 57 Change 28 of 57 Change 28 of 57 Change 28 of 57 Change 28 of 57 Change 28 of 57 Change 28 of 57 Change 28 of 57 Change 28 of 57 Change 28 of 57 Change 28 of 57 Change 28 of 57 Change 28 of 57

### **Feature 6360 6465 6560 6860(E) 6860N 6865 6900 6900- V72/ C32 6900- X48C6/ T48C6/X48C4E/V48C8/C32E 9900** Switch logging / Syslog 8.7R2 8.5R1 Y Y 8.7R1 Y Y 8.5R2 8.7R1 Y Y 8.5R2 TDR N N N Y N Y N N N N Layer 2 Feature Support 802.1q | 8.7R2 | 8.5R1 | Y | Y | 8.7R1 | Y | 8.5R2 | 8.7R1 | Y DHL 8.7R2 8.5R1 Y Y 8.7R1 Y N N N N ERP v2 | N | 8.5R1 | 8.5R2 | Y | 8.7R1 | Y | 8.7R1 | 8.5R1 | 8.5R3 HAVLAN N EA N Y 8.8R1 Y Y 8.6R2 8.7R1 EA Link Aggregation (static and LACP) 8.7R2 8.5R1 Y Y 8.7R1 Y Y 8.5R2 8.7R1 Y LLDP (802.1ab) 8.7R2 8.5R1 Y Y 8.7R1 Y Y 8.5R2 8.7R1 Y Loopback detection - Edge (Bridge) 8.7R2 8.5R1 Y Y 8.7R1 Y N 8.6R2 8.7R1 Y Y Y 8.7R1 Y Loopback detection - SAP (Access) N N N N N Y 8.7R1 Y Y 8.6R2 8.7R1 Y Y 8.7R1 Y Y MAC Forced Forwarding / Dynamic Proxy ARP<br>MRP 8.7R2 | 8.7R1 | N | 8.6R1 | N | 8.6R1 | N | N | N | N | N | N MRP N 8.7R2 N N N 8.7R2 N N N N Port mapping | 8.7R2 | Y | Y | Y | 8.7R1 | Y | 8.5R2 | 8.7R1 | N Private VLANs (PVLAN) N N N N Y 8.7R2 Y Y N 8.7R2 N N SIP Snooping N N N Y N N N N N N Spanning Tree (1X1, RSTP, MSTP) 8.7R2 8.5R1 Y Y 8.7R1 Y Y 8.5R2 8.7R1 Y Spanning Tree (PVST+, Loop Guard) N Y N Y Y Y Y Y Y Y MVRP | 8.7R2 | 8.5R1 | Y | Y | 8.7R1 | Y | 8.5R4 | 8.7R1 | Y SPB<sup>2</sup> N N N Y 8.7R1 Y Y 8.5R2 8.7R1 Y SPB - Over Shared Ethernet N N N 8.7R1 8.7R1 8.7R1 8.7R1 8.7R1 8.7R1 8.7R1 SPB – HW-based LSP flooding N N N N N N N N N 8.5R4 QoS Feature Support 802.1p / DSCP priority mapping 8.7R2 8.5R1 Y Y 8.7R1 Y Y 8.5R2 8.7R1 Y IPv4 | 8.7R2 | 8.5R1 | Y | Y | 8.7R1 | Y | 8.5R2 | 8.7R1 | Y IPv6 | 8.7R2 | 8.5R1 | Y | Y | 8.7R1 | Y | 8.5R2 | 8.7R1 | Y

![](_page_29_Picture_653.jpeg)

#### **Feature 6360 6465 6560 6860(E) 6860N 6865 6900 6900- V72/ C32 6900- X48C6/ T48C6/X48C4E/V48C8/C32E 9900** EFM OAM / Link OAM (802.3ah) N 8.6R1 8.6R1 8.5R4 8.7R2 8.5R4 N N N N PPPoE Intermediate Agent N N | 8.6R1 | N | N | 8.6R1 | N | N | N | N | N | N | N 1588v2 End-to-End Transparent Clock N 8.5R1 8.7R2 Y N Y Y Y Y (X72/Q32 ) N N N 1588v2 Peer-to-Peer Transparent Clock N 8.8R2 8.7R2 N N N N N N N 1588v2 Across VC N N N N N N N N N 8.5R2 (X72) N N N Access Guardian / Security Features 802.1x Authentication 8.7R2 8.5R2 Y Y 8.7R1 Y Y 8.7R1 8.7R1 Y Access Guardian – Bridge 8.7R2 8.5R1 Y Y 8.7R1 Y Y 8.6R1 8.7R1 Y 8.7R1 Y Y 8.6R1 Access Guardian - Access N N N N N N Y 8.7R1 Y Y 8.5R4 B.5R4 8.7R1 Y Y Y 8.5R4 B.7R1 Y Y Y Y Y R12 Application Fingerprinting N N N N N N Y N N N Application Monitoring and Enforcement (Appmon) N | N | N | Y | 8.7R2 | N | N | N | N | N | N ARP Poisoning Protection **8.7R2** 8.5R1 Y Y 8.7R1 Y Y 8.5R2 8.7R1 Y Y 8.7R1 Y Y 8.7R1 BYOD - COA Extension support for RADIUS 8.7R2 | Y | Y | Y | 8.7R1 | Y | 8.62 | 8.6R2 | 8.7R1 | Y BYOD - mDNS Snooping/Relay 8.7R2 Y Y Y B.7R1 Y 8.62 8.6R2 8.7R1 Y 9.7R1 Y BYOD - UPNP/DLNA Relay 8.7R2 Y Y Y 8.7R1 Y 8.62 8.6R2 8.7R1 Y 9 BYOD - Switch Port location information pass-through in RADIUS requests 8.7R2 | Y | Y | Y | 8.7R1 | Y | 8.62 | 8.6R2 | 8.7R1 | Y Captive Portal | 8.7R2 | 8.5R4 | Y | Y | 8.7R1 | Y | 8.6R2 | 8.7R1 | Y IoT Device Profiling | 8.7R2 | 8.5R2 | 8.5R2 | 8.7R1 | 8.5R2 | 8.5R2 | 8.6R1 | 8.7R1 | 8.5R2 IoT Device Profiling (IPv6) 8.7R2 8.7R1 8.7R1 8.7R1 N 8.7R1 8.7R1 N N 8.7R1 Directed Broadcasts – Control 8.7R2 8.5R2 8.5R2 8.5R2 8.7R1 8.5R2 8.5R2 8.7R1 8.7R1 Y Interface Violation Recovery 18.7R2 8.5R1 Y Y 8.7R1 Y Y 8.7R1 8.7R1 8.7R1 Y Y 8.7R1 Kerberos Snooping (services) 8.7R2 N 8.6R2 8.6R2 N 8.6R2 8.6R2 8.6R2 N 8.6R2 N 8.6R2 L2 GRE Tunnel Access (Edge) (bridge ports) N | N | Y | N | Y | 8.6R1<sup>3</sup> | N | N | Y L2 GRE Tunnel Access (Edge) (access ports) N N N 8.6R1 8.7R2 8.6R1 8.6R1 8.7R1 8.7R2 8.6R1 L2 GRE Tunnel Aggregation N N N Y 8.7R2 Y Y  $3$  8.7R1 8.7R2 Y

![](_page_31_Picture_693.jpeg)

![](_page_32_Picture_90.jpeg)

### <span id="page-33-0"></span>**Appendix B: MACsec Platform Support**

The following table lists the platforms and modules that support the MACsec functionality.

![](_page_33_Picture_273.jpeg)

### <span id="page-34-0"></span>**Appendix C: SPB L3 VPN-Lite Service-based (Inline Routing) / External Loopback Support / BVLAN Guidelines**

The OmniSwitch supports SPB L3 VPN-Lite using either service-based (inline routing) or external loopback. The tables below summarize the currently supported protocols for each method in this release.

![](_page_34_Picture_513.jpeg)

![](_page_35_Picture_680.jpeg)

### **SPB BVLAN Scalability and Convergence Guidelines**

If services are distributed across more than 4 BVLANs in the network it is recommended to consolidate them among just 4 BVLANs. This will reduce the scale of address updates that will happen in the control plane and also help improve network scalability, stability and convergence. Modifying the service BVLAN association is currently not supported. The service will need to be deleted and recreated on the new BVLAN, therefore it's suggested that the consolidation be done during a maintenance window to prevent network disruption.

In most SPB networks this is not a local operation on a single switch. The BVLAN is configured on all the switches in the network. A check must be performed to see if any service has been attached to the BVLAN. The check does not have to be on a local switch, the service attachment to the BVLAN can be on any switch in the network.

- 1. This will indicate that this is an active BVLAN.
- 2. Even if the service is not local to a node the node can act as a transit node for the active BVLAN. For this reason the BVLAN cannot be deleted from the network.

To determine if a BVLAN is active use the following command. If there is a service associated with the BVLAN then **In Use** will show as **Yes**. This is a network wide view so even if the services are active on a remote node, this local node will show that the BLVAN is active even if the services are not configured on the local node.

![](_page_36_Picture_69.jpeg)

After the services have been consolidated the idle BVLANs can be deleted across the entire network. Deleting idle BVLANs will have no effect on the existing network.

### <span id="page-37-0"></span>**Appendix D: General Upgrade Requirements and Best Practices**

This section is to assist with upgrading an OmniSwitch. The goal is to provide a clear understanding of the steps required and to answer any questions about the upgrade process prior to upgrading. Depending upon the AOS version, model, and configuration of the OmniSwitch various upgrade procedures are supported.

**Standard Upgrade** - The standard upgrade of a standalone chassis or virtual chassis (VC) is nearly identical. All that's required is to upload the new image files to the *Running* directory and reload the switch. In the case of a VC, prior to rebooting the Master will copy the new image files to the Slave(s) and once the VC is back up the entire VC will be synchronized and running with the upgraded code.

**ISSU** - The In Service Software Upgrade (ISSU) is used to upgrade the software on a VC or modular chassis with minimal network disruption. Each element of the VC is upgraded individually allowing hosts and switches which are dual-homed to the VC to maintain connectivity to the network. The actual downtime experienced by a host on the network should be minimal but can vary depending upon the overall network design and VC configuration. Having a redundant configuration is suggested and will help to minimize recovery times resulting in sub-second convergence times.

**Virtual Chassis** - The VC will first verify that it is in a state that will allow a successful ISSU upgrade. It will then copy the image and configuration files of the ISSU specified directory to all of the Slave chassis and reload each Slave chassis from the ISSU directory in order from lowest to highest chassis-id. For example, assuming chassid-id 1 is the Master, the Slave with chassis-id 2 will reload with the new image files. When Slave chassis-id 2 has rebooted and rejoined the VC, the Slave with chassis -id 3 will reboot and rejoin the VC. Once the Slaves are complete they are now using the new image files. The Master chassis is now rebooted which causes the Slave chassis to become the new Master chassis. When the original Master chassis reloads it comes back as a Slave chassis. To restore the role of Master to the original Master chassis the current Master can be rebooted and the original Master will takeover, re-assuming the Master role.

**Modular Chassis** - The chassis will first verify that it is in a state that will allow a successful ISSU upgrade. It will then copy the image and configuration files of the ISSU specified directory to the secondary CMM and reload the secondary CMM which becomes the new primary CMM. The old primary CMM becomes the secondary CMM and reloads using the upgraded code. As a result of this process both CMMs are now running with the upgraded code and the primary and secondary CMMs will have changed roles (i.e., primary will act as secondary and the secondary as primary). The individual NIs can be reset either manually or automatically (based on the NI reset timer).

### **Supported Upgrade Paths and Procedures**

The following releases support upgrading using ISSU. All other releases support a Standard upgrade only.

![](_page_38_Picture_195.jpeg)

**8.8R2 ISSU Supported Releases**

#### **Prerequisites**

These upgrade instructions require that the following conditions exist, or are performed, before upgrading. The person performing the upgrade must:

- Be the responsible party for maintaining the switch's configuration.
- Be aware of any issues that may arise from a network outage caused by improperly loading this code.
- Understand that the switch must be rebooted and network access may be affected by following this procedure.
- Have a working knowledge of the switch to configure it to accept an FTP connection through the EMP or Network Interface (NI) Ethernet port.
- Read the GA Release Notes prior to performing any upgrade for information specific to this release.
- Ensure there is a current certified configuration on the switch so that the upgrade can be rolledback if required.
- Verify the current versions of U-Boot and FPGA. If they meet the minimum requirements, (i.e. they were already upgraded during a previous AOS upgrade) then only an upgrade of the AOS images is required.
- Depending on whether a standalone chassis or VC is being upgraded, upgrading can take from 5 to 20 minutes. Additional time will be needed for the network to re-converge.
- The examples below use various models and directories to demonstrate the upgrade procedure. However, any user-defined directory can be used for the upgrade.
- If possible, have EMP or serial console access to all chassis during the upgrade. This will allow you to access and monitor the VC during the ISSU process and before the virtual chassis has been reestablished.
	- Knowledge of various aspects of AOS directory structure, operation and CLI commands can be found in the Alcatel-Lucent OmniSwitch User Guides. Recommended reading includes:
		- $\circ$  Release Notes for the version of software you're planning to upgrade to.
		- o The AOS Switch Management Guide
			- Chapter Getting Started
			- Chapter Logging Into the Switch
			- Chapter Managing System Files
			- **Chapter Managing CMM Directory Content**
			- **•** Chapter Using the CLI
			- Chapter Working With Configuration Files
			- Chapter Configuring Virtual Chassis

Do not proceed until all the above prerequisites have been met. Any deviation from these upgrade procedures could result in the malfunctioning of the switch. All steps in these procedures should be reviewed before beginning.

#### **Switch Maintenance**

It's recommended to perform switch maintenance prior to performing any upgrade. This can help with preparing for the upgrade and removing unnecessary files. The following steps can be performed at any time prior to a software upgrade. These procedures can be done using Telnet and FTP, however using SSH and SFTP/SCP are recommended as a security best-practice since Telnet and FTP are not secure.

1. Use the command '**show system**' to verify current date, time, AOS and model of the switch.

```
6900-> show system
      System:
       Description: Alcatel-Lucent OS6900-X20 8.6.289.R01 GA, July 14, 2019.,
      Object ID: 1.3.6.1.4.1.6486.801.1.1.2.1.10.1.1,
      Up Time: 0 days 0 hours 1 minutes and 44 seconds,
 Contact: Alcatel-Lucent, http://alcatel-lucent.com/wps/portal/enterprise,
Name: 6900,
       Location: Unknown,
      Services: 78,
       Date & Time: MON AUG 12 2019 06:55:43 (UTC)
      Flash Space:
       Primary CMM:
       Available (bytes): 1111470080,
      Comments : None
```
2. Remove any old tech\_support.log files, tech\_support\_eng.tar files:

```
6900-> rm *.log
6900-> rm *.tar
```
3. Verify that the **/flash/pmd** and **/flash/pmd/work** directories are empty. If they have files in them check the date on the files. If they are recently created files (<10 days), contact Service & Support. If not, they can be deleted.

4. Use the '**show running-directory**' command to determine what directory the switch is running from and that the configuration is certified and synchronized:

![](_page_40_Picture_232.jpeg)

If the configuration is not certified and synchronized, issue the command '**write memory flash-synchro**': 6900-> write memory flash-synchro

6. If you do not already have established baselines to determine the health of the switch you are upgrading, now would be a good time to collect them. Using the show tech-support series of commands is an excellent way to collect data on the state of the switch. The show tech support commands automatically create log files of useful show commands in the **/flash** directory. You can create the tech-support log files with the following commands:

```
6900-> show tech-support 
6900-> show tech-support layer2
6900-> show tech-support layer3
```
Additionally, the '**show tech-support eng complete'** command will create a TAR file with multiple techsupport log files as well as the SWLOG files from the switches.

6900-> show tech-support eng complete

It is a good idea to offload these files and review them to determine what additional data you might want to collect to establish meaningful baselines for a successful upgrade.

- If upgrading a standalone chassis or VC using a standard upgrade procedure please refer to [Appendix E](#page-43-0) for specific steps to follow.
- If upgrading a VC using ISSU please refer to [Appendix F](#page-43-0) for specific steps to follow.

### <span id="page-41-0"></span>**Appendix E: Standard Upgrade - OmniSwitch Standalone or Virtual Chassis**

These instructions document how to upgrade a standalone or virtual chassis using the standard upgrade procedure. Upgrading using the standard upgrade procedure consists of the following steps. The steps should be performed in order:

1. Download the Upgrade Files

Go to the Service and Support website and download and unzip the upgrade files for the appropriate model and release. The archives contain the following:

- OS6360 Nosa.img
	- $\circ$  Refer to [Appendix G](#page-46-0) for recommended/required FPGA/U-boot upgrades. AOS must be upgraded prior to upgrading the FPGA/U-boot.
- OS6465 Nos.img
	- $\circ$  Refer to [Appendix G](#page-46-0) for recommended FPGA/U-boot upgrades. AOS must be upgraded prior to upgrading the FPGA/U-boot.
- OS6560 Nos.img
	- o Refer to **Appendix G** for recommended FPGA/U-boot upgrades. AOS must be upgraded prior to upgrading the FPGA/U-boot.
- OS6860 Uos.img
	- $\circ$  Refer to [Appendix G](#page-46-0) for recommended FPGA/U-boot upgrades. AOS must be upgraded prior to upgrading the FPGA/U-boot.
- OS6860N Uosn.img
	- $\circ$  Refer to [Appendix H](#page-49-0) for recommended CPLD upgrades. AOS must be upgraded prior to upgrading the CPLD/U-boot.
- OS6865 Uos.img
	- o Refer to [Appendix G](#page-46-0) for recommended FPGA/U-boot upgrades. AOS must be upgraded prior to upgrading the FPGA/U-boot.
- OS6900 **-** Tos.img
	- $\circ$  Refer to [Appendix G](#page-46-0) for recommended FPGA/U-boot upgrades. AOS must be upgraded prior to upgrading the FPGA/U-boot.
- OS6900-V72/C32 Yos.img.
- OS6900-X48C6/T48C6/X48C4E/V48C8 Yos.img.
- OS9900 Mos.img, Mhost.img, Meni.img
- imgsha256sum (not required) -This file is only required when running in Common Criteria mode. Please refer to the Common Criteria Operational Guidance Document for additional information.
- 2. FTP the Upgrade Files to the Switch

FTP the image files to the *Running* directory of the switch you are upgrading. The image files and directory will differ depending on your switch and configuration.

3. Upgrade the image file

Follow the steps below to upgrade the image files by reloading the switch from the *Running* directory.

OS6900-> reload from working no rollback-timeout Confirm Activate (Y/N) : y This operation will verify and copy images before reloading. It may take several minutes to complete....

If upgrading a VC the new image file will be copied to all the Slave chassis and the entire VC will reboot. After approximately 5-20 minutes the VC will become operational.

#### 4. Verify the Software Upgrade

Log in to the switch to confirm it is running on the new software. This can be determined from the login banner or the **show microcode** command**.** 

```
OS6900-> show microcode
      /flash/working
     Package Release Size Description
     -----------------+-----------------------+--------+-----------------------------------
     Tos.img 8.8.56.R02 239607692 Alcatel-Lucent OS
     6900-> show running-directory
     CONFIGURATION STATUS
     Running CMM : MASTER-PRIMARY,
CMM Mode : VIRTUAL-CHASSIS MONO CMM,
Current CMM Slot : CHASSIS-1 A,
     Running configuration : WORKING,
      Certify/Restore Status : CERTIFY NEEDED
     SYNCHRONIZATION STATUS
      Running Configuration : SYNCHRONIZED
```
**Note**: If there are any issues after upgrading the switch can be rolled back to the previous certified version by issuing the **reload from certified no rollback-timeout** command.

#### 5. Certify the Software Upgrade

After verifying the software and that the network is stable, use the following commands to certify the new software by copying the *Running* directory to the Certified directory.

```
OS6900-> copy running certified
-> show running-directory
CONFIGURATION STATUS
Running CMM : MASTER-PRIMARY,
CMM Mode : VIRTUAL-CHASSIS MONO CMM,
: VIRTUAL-CHAS<br>Current CMM Slot : CHASSIS-1 A,<br>Running CCC ...
Running configuration : WORKING,
 Certify/Restore Status : CERTIFIED
SYNCHRONIZATION STATUS
 Running Configuration : SYNCHRONIZED
```
### <span id="page-43-0"></span>**Appendix F: ISSU – OmniSwitch Chassis or Virtual Chassis**

These instructions document how to upgrade a modular chassis or virtual chassis using ISSU. Upgrading using ISSU consists of the following steps. The steps should be performed in order:

#### 1. Download the Upgrade Files

Go to the Service and Support Website and download and unzip the ISSU upgrade files for the appropriate platform and release. The archive contains the following:

- OS6360 Nosa.img
	- $\circ$  Refer to [Appendix G](#page-46-0) for recommended/required FPGA/U-boot upgrades. AOS must be upgraded prior to upgrading the FPGA/U-boot.
- OS6465 Nos.img
	- $\circ$  Refer to [Appendix G](#page-46-0) for recommended FPGA/U-boot upgrades. AOS must be upgraded prior to upgrading the FPGA/U-boot.
- OS6560 Nos.img
	- o Refer to **Appendix G** for recommended FPGA/U-boot upgrades. AOS must be upgraded prior to upgrading the FPGA/U-boot.
- OS6860 Uos.img
	- $\circ$  Refer to [Appendix G](#page-46-0) for recommended FPGA/U-boot upgrades. AOS must be upgraded prior to upgrading the FPGA/U-boot.
- OS6860N Uosn.img
	- $\circ$  Refer to [Appendix H](#page-49-0) for recommended CPLD upgrades. AOS must be upgraded prior to upgrading the CPLD/U-boot.
- OS6865 Uos.img
	- o Refer to [Appendix G](#page-46-0) for recommended FPGA/U-boot upgrades. AOS must be upgraded prior to upgrading the FPGA/U-boot.
- OS6900 **-** Tos.img
	- $\circ$  Refer to [Appendix G](#page-46-0) for recommended FPGA/U-boot upgrades. AOS must be upgraded prior to upgrading the FPGA/U-boot.
- OS6900-V72/C32 Yos.img.
- OS9900 Mos.img, Mhost.img, Meni.img
- ISSU Version File issu\_version
- imgsha256sum (not required) –This file is only required when running in Common Criteria mode. Please refer to the Common Criteria Operational Guidance Document for additional information.

**Note:** The following examples use **issu\_dir** as an example ISSU directory name. However, any directory name may be used. Additionally, if an ISSU upgrade was previously performed using a directory named **issu\_dir**, it may now be the *Running Configuration*, in which case a different ISSU directory name should be used.

2. Create the new directory on the Master for the ISSU upgrade:

```
OS6900-> mkdir /flash/issu_dir
```
3. Clean up existing ISSU directories

It is important to connect to the Slave chassis and verify that there is no existing directory with the path **/flash/issu\_dir** on the Slave chassis. ISSU relies upon the switch to handle all of the file copying and directory creation on the Slave chassis. For this reason, having a pre-existing directory with the same name on the Slave chassis can have an adverse effect on the process. To verify that the Slave chassis does not have an existing directory of the same name as the ISSU directory on your Master chassis, use the internal VF-link IP address to connect to the Slave. In a multi-chassis VC, the internal IP addresses on the Virtual Fabric Link (VFL) always use the same IP addresses: 127.10.1.65 for Chassis 1,127.10.2.65 for Chassis 2, etc. These addresses can be found by issuing the debug command '**debug show virtual-chassis connection**' as shown below:

OS6900-> debug show virtual-chassis connection Address Address Chas MAC-Address Local IP Remote IP Status -----+------------------+---------------------+-------------------+------------- 1 e8:e7:32:b9:19:0b 127.10.2.65 127.10.1.65 Connected

4. SSH to the Slave chassis via the internal virtual-chassis IP address using the password 'switch':

```
OS6900-> ssh 127.10.2.65
Password:switch
```
5. Use the **ls** command to look for the directory name being used for the ISSU upgrade. In this example, we're using **/flash/issu\_dir** so if that directory exists on the Slave chassis it should be deleted as shown below. Repeat this step for all Slave chassis:

```
6900-> rm –r /flash/issu_dir
```
6. Log out of the Slave chassis:

6900-> exit logout Connection to 127.10.2.65 closed.

7. On the Master chassis copy the current *Running* configuration files to the ISSU directory:

OS6900-> cp /flash/working/\*.cfg /flash/issu\_dir

8. FTP the new image files to the ISSU directory. Once complete verify that the ISSU directory contains only the required files for the upgrade:

```
6900-> ls /flash/issu_dir
Tos.img issu_version vcboot.cfg vcsetup.cfg
```
9. Upgrade the image files using ISSU:

OS6900-> issu from issu\_dir Are you sure you want an In Service System Upgrade? (Y/N) : y

During ISSU '**show issu status**' gives the respective status (pending, complete, etc)

OS6900-> show issu status Issu pending

This indicates that the ISSU is completed

OS6900-> show issu status Issu not active

Allow the upgrade to complete. DO NOT modify the configuration files during the software upgrade. It normally takes between 5 and 20 minutes to complete the ISSU upgrade. Wait for the System ready or [L8] state which gets displayed in the ssh/telnet/console session before performing any write-memory or configuration changes.

![](_page_45_Picture_188.jpeg)

#### 10. Verify the Software Upgrade

Log in to the switch to confirm it is running on the new software. This can be determined from the login banner or the **show microcode** command**.** 

OS6900-> show microcode /flash/working Package Release Size Description -----------------+------------------------+--------+----------------------------------- Tos.img 8.8.56.R02 239607692 Alcatel-Lucent OS

#### 11. Certify the Software Upgrade

After verifying the software and that the network is stable, use the following commands to certify the new software by copying the *Running* directory to the Certified directory:

```
OS6900-> copy running certified
-> show running-directory
CONFIGURATION STATUS
Running CMM : MASTER-PRIMARY,
CMM Mode : VIRTUAL-CHASSIS MONO CMM,
Current CMM Slot : CHASSIS-1 A,
 Running configuration : issu_dir,
 Certify/Restore Status : CERTIFIED
SYNCHRONIZATION STATUS
Flash Between CMMs : SYNCHRONIZED
 Running Configuration : SYNCHRONIZED
```
### <span id="page-46-0"></span>**Appendix G: FPGA / U-boot Upgrade Procedure**

The following CRs or features can be addressed by performing an FPGA/CPLD or U-boot upgrade on the respective models.

![](_page_46_Picture_250.jpeg)

![](_page_47_Picture_252.jpeg)

#### **Note: AOS must be upgraded prior to performing an FPGA/CPLD or U-boot upgrade.**

1. Download and extract the upgrade archive from the Service & Support website. In addition to the AOS images, the archive will also contain an FPGA upgrade kit and U-boot file, for example.

- CPLD File fpga\_kit\_7715
- U-boot.8.8.R01.152.tar.gz

2. FTP (Binary) the files to the **/flash** directory on the primary CMM.

3. Enter the following to upgrade the FPGA. The '**all'** parameter should be used when upgrading with an FPGA kit. Additionally, this will update all the elements of a VC, for example:

```
-> update fpga-cpld cmm all file fpga kit 7715
Parse /flash/fpga_kit_7715
fpga file: OS6900-X72_CPLD_V01B_20191204.vme
Please wait...
fpga file: OS6900-X72_CPLD_V01B_20191204.vme
update chassis 1
Starting CMM ALL FPGA Upgrade
CMM 1/1
Successfully updated
Reload required to activate new firmware.
```
#### 4. If required, a u-boot upgrade can then be performed, for example:

```
-> update uboot cmm all file /flash/u-boot.8.8.R02.15.tar.gz
Starting CMM ALL UBOOT Upgrade
Please wait...
```

```
CMM 1/1
u-boot-ppc_2040.bin: OK
U-boot successfully updated
Successfully updated
```
5. Once complete, a reboot is required.

### <span id="page-49-0"></span>**Appendix H: CPLD Upgrade Procedure for ONIE-Based Devices**

The following CRs or features can be addressed by performing a CPLD upgrade on the respective models.

![](_page_49_Picture_141.jpeg)

#### **Note: AOS must be upgraded prior to performing an CPLD or U-boot upgrade.**

1. Download and extract the upgrade archive from the Service & Support website. In addition to the AOS images, the archive will also contain a CPLD upgrade file, for example.

• CPLD File - \*.updater

2. FTP (Binary) the files to the **/flash** directory on the primary CMM.

3. Enter the following to upgrade the CPLD. The '**all'** parameter is currently not supported, each element in a VC must be upgraded individually, for example:

```
-> update fpga-cpld cmm 1/1 file os6860n p24m p24z maincpld 20220309.updater
Starting CMM 1/1 FPGA Upgrade 
CMM 1/1
starting onie update
Removing firmware update results: os6860n p24m p24z maincpld 20220309.updater
Staging firmware update: /flash/os6860n_p24m_p24z_maincpld_20220309.updater
onie update successful
Successfully updated
Reload required to activate new firmware.
```
4. Once complete, a reboot is required.

### <span id="page-50-0"></span>**Appendix I: Fixed Problem Reports**

The following problem reports were closed in this release.

![](_page_50_Picture_223.jpeg)

![](_page_51_Picture_225.jpeg)

![](_page_52_Picture_204.jpeg)

![](_page_53_Picture_227.jpeg)

![](_page_54_Picture_44.jpeg)

### <span id="page-55-0"></span>**Appendix J: Installing/Removing Packages**

The package manager provides a generic infrastructure to install AOS or non-AOS third party Debian packages and patches. The following packages are supported in 8.7R3. The package files are kept in the **flash/working/pkg** directory or can be downloaded from the Service & Support website.

![](_page_55_Picture_213.jpeg)

#### **Installing Packages**

Verify the package prior to install. Then install and commit the package to complete the installation. For example:

```
-> pkgmgr verify nos-mrp-v1.deb
  Verifying MD5 checksum.. OK
-> pkgmgr install nos-mrp-v1.deb
-> write memory
-> show pkgmgr
Legend: (+) indicates package is not saved across reboot
       (*) indicates packages will be installed or removed after reload
Name Version Status Install Script
---------------+---------------------+------------------+--------------------------
-------
 ams default installed default ams-apps default installed default
 ams-apps default installed default
mrp 8.7.R03-xxx installed
/flash/working/pkg/mrp/install.sh
```
#### **Removing Packages**

Find the name of the package to be removed using the **show pkgmgr** command, then remove and commit the package to complete the removal. Remove the Debian installation file. For example:

```
-> pkgmgr remove mrp
Purging mrp (8.7.R03-xxx)...
Removing package mrp.. OK
Write memory is required complete package mrp removal
-> write memory
Package(s) Committed
-> show pkgmgr
Legend: (+) indicates package is not saved across reboot
      (*) indicates packages will be installed or removed after reload
Name Version Status Install Script
---------------+---------------------+------------------+--------------------------
-------
ams default installed default
 ams-apps default installed default
```
mrp 8.7.R03-xxx removed /flash/working/pkg/mrp/install.sh

#### Remove the Debian package installation file. For example:

-> rm /flash/working/pkg/nos-mrp-v#.deb

#### AOS Upgrade with Encrypted Passwords

#### **AMS**

The ams-broker.cfg configuration file for AMS contains plain text passwords. The passwords can be stored as encrypted beginning with the 8.7R1 release. Follow the steps below prior to upgrading to 8.7R1 or later release to store encrypted passwords.

- 1. Remove *ams-broker.cfg* file present under path /flash/<running-directory>/pkg/ams/ prior to upgrading AOS.
- 2. This will remove the broker configuration which must be re-configured after the upgrade.
- 3. Remove this file from each VC node.
- 4. Upgrade the switch.
- 5. Once the switch comes up after the upgrade, the password present under/flash/<runningdirectory>/pkg/ams/ams-broker.cfg file will be encrypted.

#### **IoT-Profiler**

The ovbroker.cfg configuration file for AMS-APPS/IoT-Profiler contains plain text passwords. The passwords can be stored as encrypted beginning with the 8.7R1 release. Follow the steps below prior to upgrading to 8.7R1 or later release to store encrypted passwords.

- 1. Remove the *install.sh* file present under path /flash/<running-directory>/pkg/ams-apps/ for AMS-APPS prior to upgrading AOS.
- 2. Remove this file from each VC node.
- 3. Upgrade the switch.
- 4. Once the switch comes up after the upgrade, the password present under/flash/<runningdirectory>/pkg/ams-apps/ovbroker.cfg file will be encrypted.